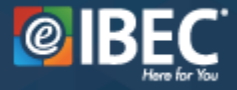

**PASO 1.** Se recomienda confirmar el nivel del estudiante para conocer el valor del curso. Si el nivel no aparece en la lista, no debe adquirir la plataforma.

# **UNIDAD EDUCATIVA BILINGÜE TORREMAR**

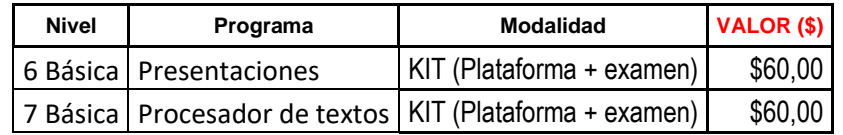

**FECHA LÍMITE DE REGISTRO: 31 de mayo 2024.** Pasada esta fecha no se admitirán inscripciones.

**PASO 2.** Una vez confirmado el valor, realice el pago por depósito o transferencia bancaria. (No se permiten otros métodos de pago).

Recuerde guardar un respaldo del comprobante para presentarlo después o no se validará la inscripción.

### **INFORMACIÓN BANCARIA**

**RAZÓN SOCIAL**: CETIDE S.A. **RUC**: 1792236509001 **NÚMERO DE CUENTA**: 02005174267 **CORREO**: jcoronel@ibeclatam.com **BANCO**: PRODUBANCO **TIPO DE CUENTA**: CORRIENTE

**PASO 3.** Con el comprobante de pago a la mano, abra una ventana en su explorador Chrome y escriba el enlace o haga clic en él: [www.ibeclatam.com/60](http://www.ibeclatam.com/60)

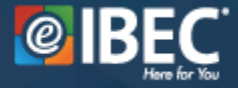

**PASO 4.** A continuación, llene la **INFORMACIÓN DEL ESTUDIANTE** solicitada.

Si realiza más de una inscripción y utiliza el mismo número de identidad o correo, le aparecerá un mensaje de error. **NO REPITA DATOS PERSONALES.**

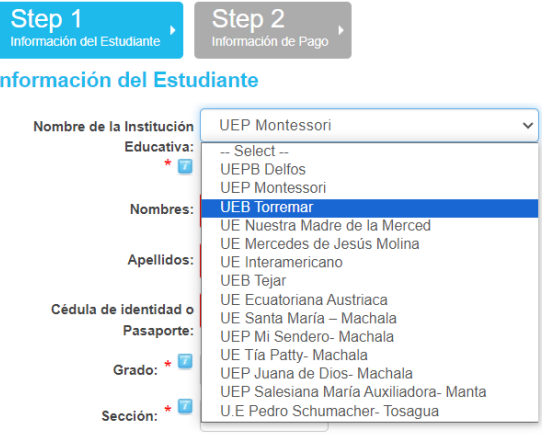

**PASO 5.** Haga clic en el botón **valor en la pasa de la página**. Proceda a completar **LA INFORMACIÓN DE PAGO** que se le solicita:

# La inscripción será invalidada si no adjunta el ticket o comprobante de pago.

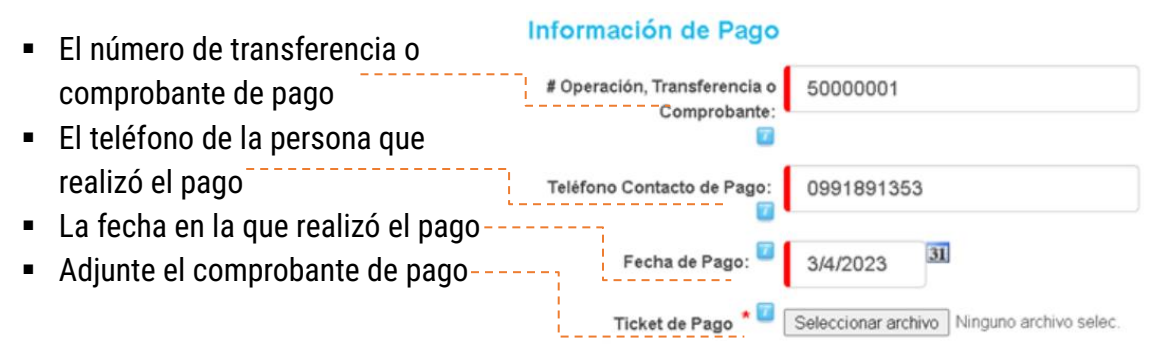

**PASO 7.** Al final de la página, haga clic en botón de **submit** para finalizar el proceso.

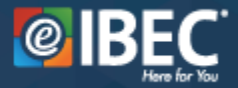

**PASO 8.** Aparecerá una pantalla de felicitaciones por haber realizado la inscripción. Pasado el tiempo de espera, recibirá las credenciales de acceso.

## **LAS CREDENCIALES LLEGARÁN DE 24 A 48 HORAS HÁBILES (HORARIO DE OFICINA) LUEGO DE LA INSCRIPCIÓN.**

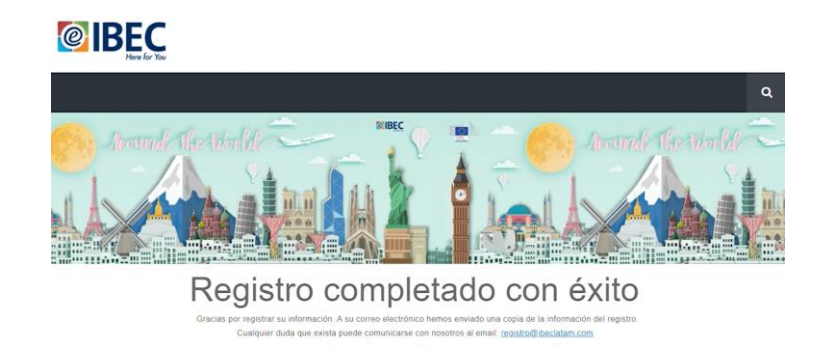

## **PASO 9. Este paso solo se requiere para la solicitud de una emisión de factura-compra**.

Envíe al correo o número de contacto [jcoronel@ibeclatam.com](mailto:jcoronel@ibeclatam.com) / 0991890393 la siguiente información DE LA PERSONA QUE SOLICITA LA FACTURA:

- 1. Nombre COMPLETO de quien solicita la factura:
- 2. Número de identidad de quien solicita la factura:
- 3. Número celular de quien solicita la factura:
- 4. Correo electrónico de quien solicita la factura:
- 5. Dirección de quien que solicita la factura:
- 6. Fotografía o captura del comprobante de pago:
- 7. Nombres completos del estudiante y el curso/nivel:

## **Recibirá la factura al correo que coloque en un lapso mínimo de 24 horas hábiles (horario de oficina).**

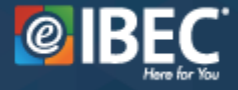

**SI TIENE DUDAS, HAGA CLIC EN EL VIDEO PARA SEGUIR LAS MISMAS INSTRUCCIONES NARRADAS**

**SOLICITE SOPORTE AQUÍ Correo** registro@ibeclatam.com **Teléfono** 0991891353

**Puede copiar este enlace si no le funciona hacer clic en el video: <https://youtu.be/XFvb-qIAXug>**

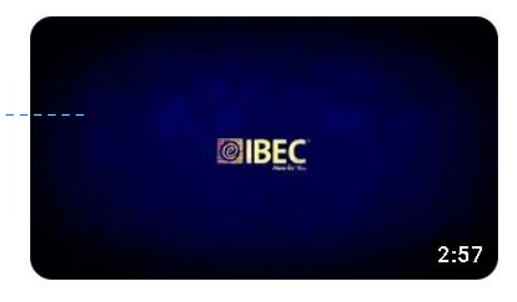

Instructivo de registro y activación  $\vdots$ para IBEC Learning [sin código de...

# **PREGUNTAS FRECUENTES**

### **1. ¿Por qué no me llegan las credenciales?**

Primero, intente buscar en su bandeja de spam. Si escribió de manera incorrecta el correo, deberá solicitar una actualización y reenvío de las credenciales al correo de soporte.

El tiempo de espera MÍNIMO es de 24 horas hábiles en horario de oficina (8:00 a. m. - 5:00 p. m.). Pasado ese tiempo, puede consultar con soporte.

### **2. Me equivoqué en la inscripción y ahora no me deja repetirla, ¿qué debo hacer?**

Escriba a los correos de soporte para solicitar la actualización. El sistema no le permitirá repetir números de identidad o correos.

#### **3. ¿Cuáles son las credenciales de mi hijo?**

Debe esperar a que le llegue un correo con el asunto: **[IBEC Latam] Entrega de credenciales IBEC Learning**, en este se especificará la página donde debe ingresar [\(www.ibeclearning.com\)](http://www.ibeclearning.com/) y la información de inicio de sesión del estudiante.